# **Packet Tracer : configuration de la redirection sur un routeur Linksys**

### **Topologie**

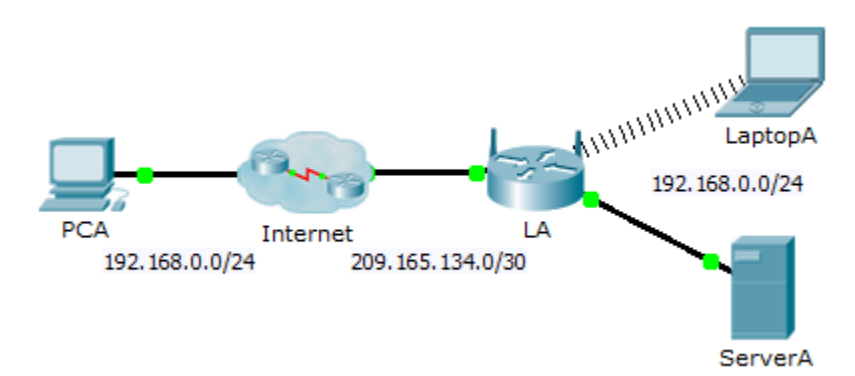

#### **Table d'adressage**

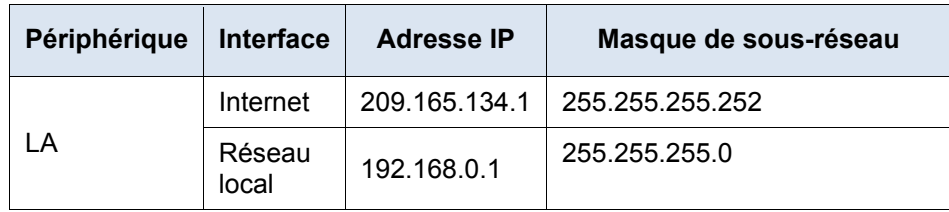

#### **Objectifs**

**Partie 1 : configuration de la redirection**

**Partie 2 : vérification de la connectivité à distance à ServerA**

#### **Scénario**

Votre ami souhaite jouer à un jeu avec vous sur votre serveur. Vous êtes chacun chez vous, connectés à Internet. Vous devez configurer votre routeur SOHO (Small Office and Home Office, petits bureaux et bureaux à domicile) pour la redirection des requêtes HTTP vers votre serveur de sorte que votre ami puisse accéder à la page Web du jeu.

## **Partie 1 : Configuration de la redirection**

- a. À partir du navigateur Web sur **LaptopA**, accédez à **LA** en entrant l'adresse IP LAN suivante : 192.168.0.1. Le nom d'utilisateur est **admin** et le mot de passe est **cisco123**.
- b. Cliquez sur **Applications & Gaming**. Dans le premier déroulant à gauche, choisissez **HTTP** puis entrez 192.168.0.2 dans la colonne « To IP Address ». Ainsi, **LA** est configuré pour rediriger le port 80 sur 192.168.0.2. Activez la case à cocher **Enabled** à côté de la colonne d'adresse.
- c. Faites défiler l'écran jusqu'au bas de la page, puis cliquez sur **Save Settings**.

## **Partie 2 : Vérification de la connectivité à distance avec ServerA**

Dans le navigateur Web sur **PCA**, saisissez l'adresse IP Internet pour **LA**. La page Web du serveur de jeu devrait s'afficher.